# Lista D Modelagem

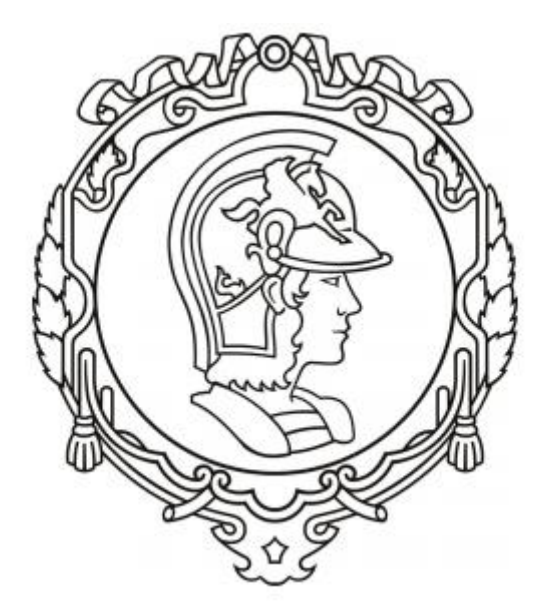

Francisco Samuel Amâncio Lima nº10771594

### **1. Exercício**

Foi criado um arquivo em Scilab para resolver a equação linearizada e não linearizada, os resultados podem ser observados graficamente. Considerando os valores definidos na própria lista.

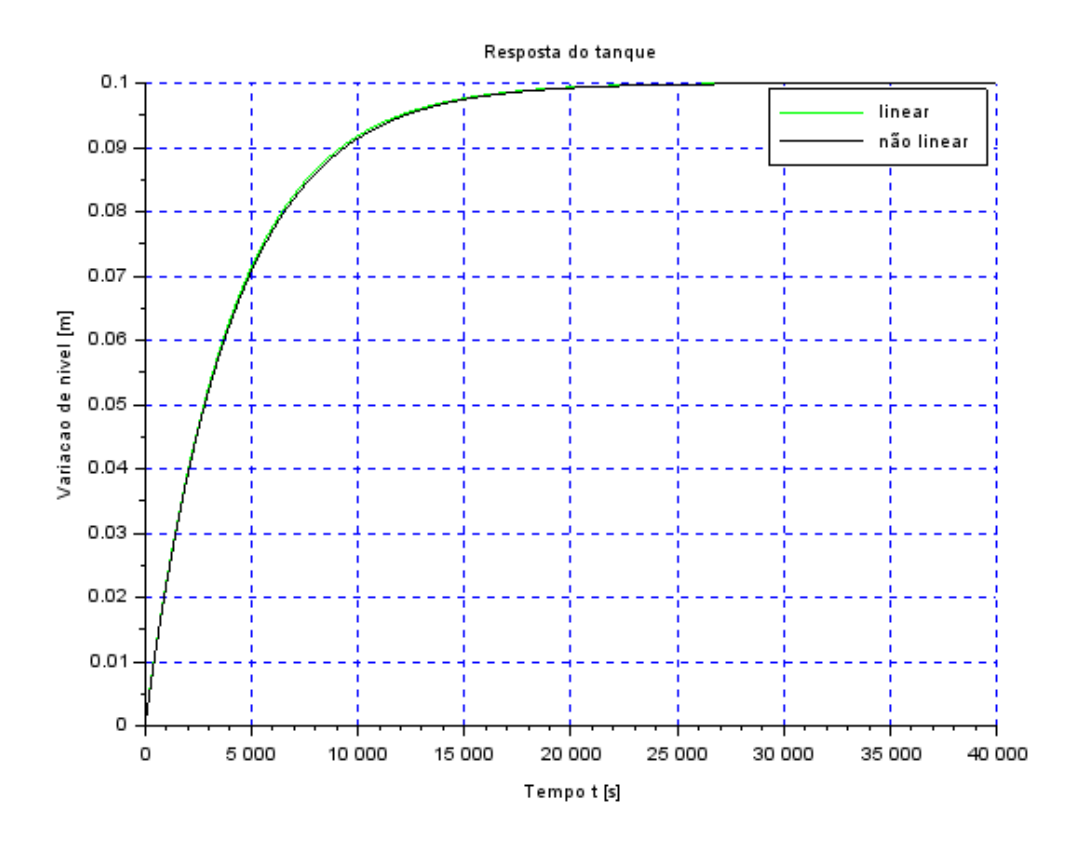

Nota-se que não grande diferença entre os dois métodos, sendo eles equiparáveis.

## **2. Exercício**

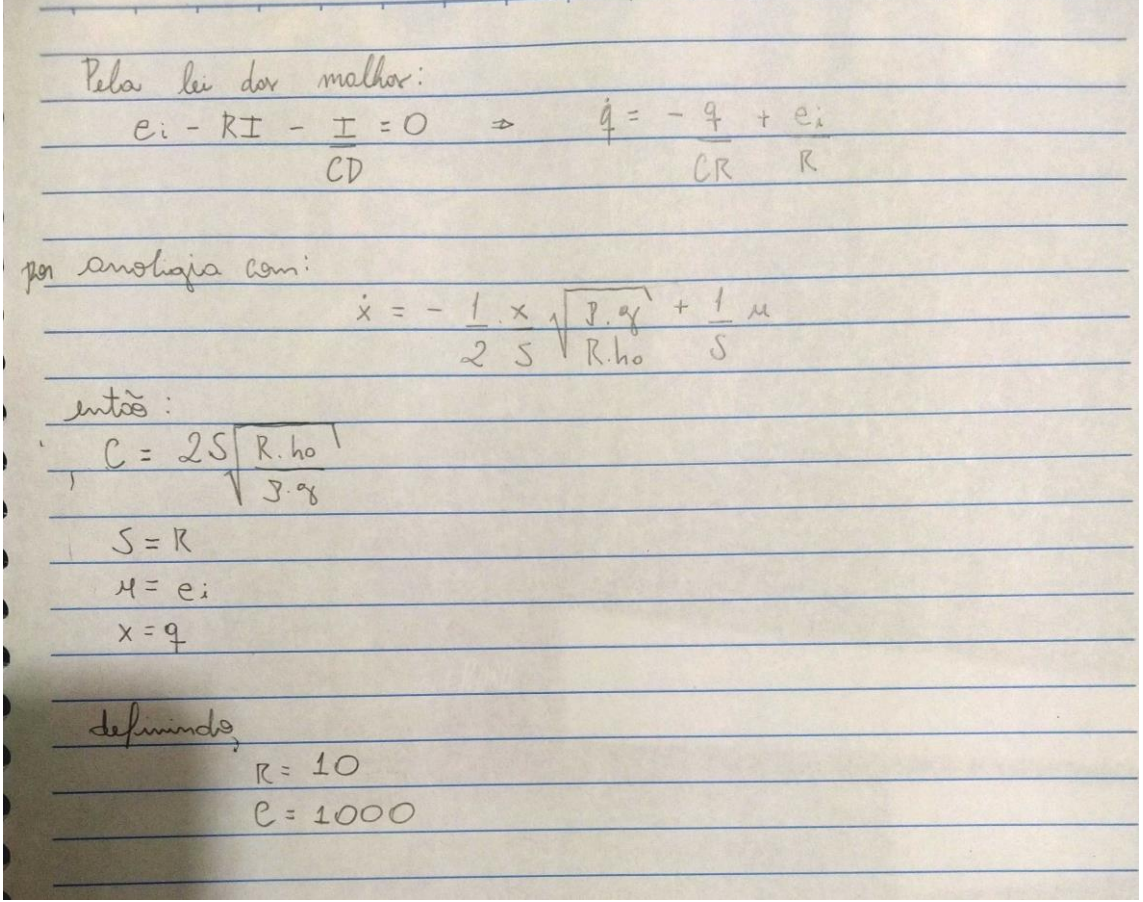

Assim obtém-se o seguinte gráfico:

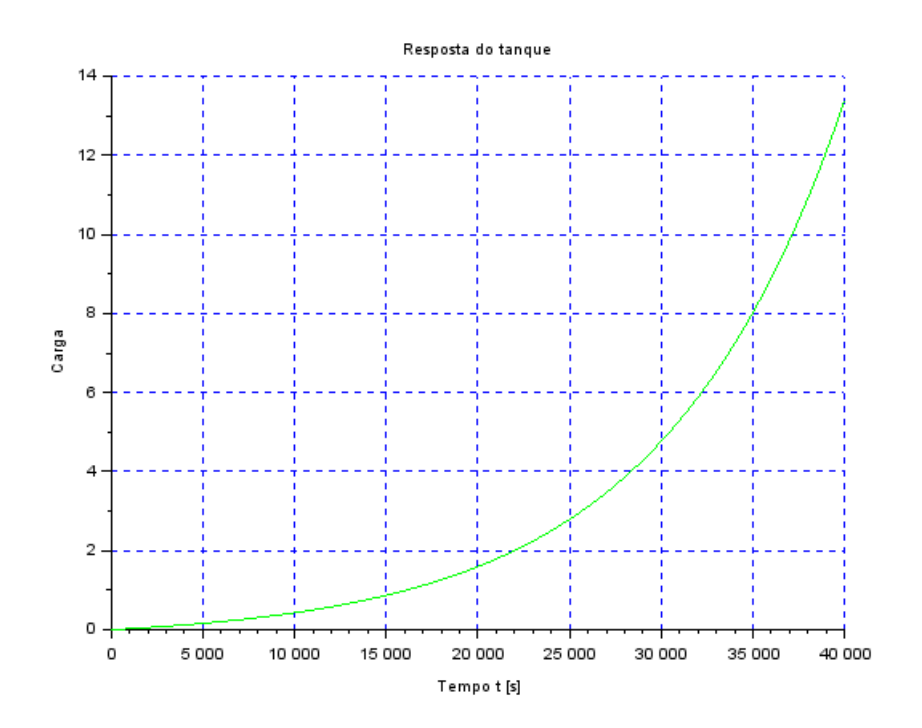

## **3. Exercício**

Para os dois reservatórios com as matrizes definidas na lista anterior, tem-se:

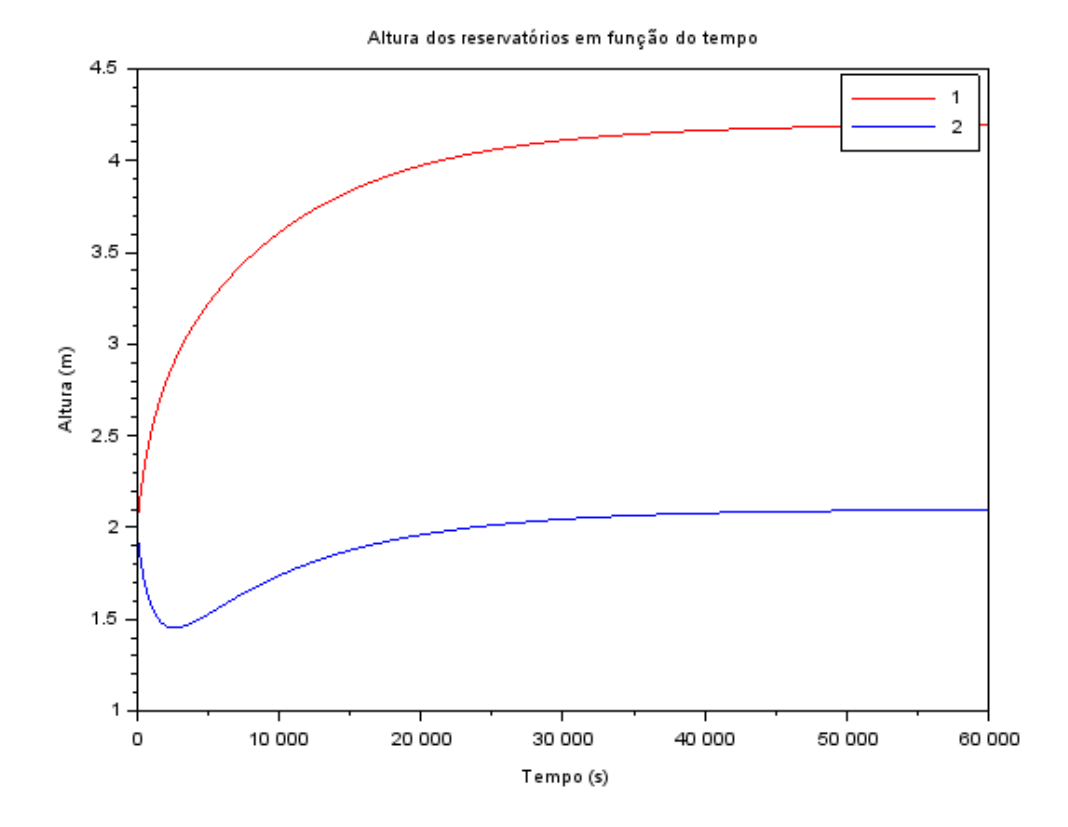

O nível do reservatório começa subindo até se estabilizar, enquanto o segundo reservatório começa com uma vazão de saída maior que a entrada invertendo isso até a estabilização.

### **4. Exercício**

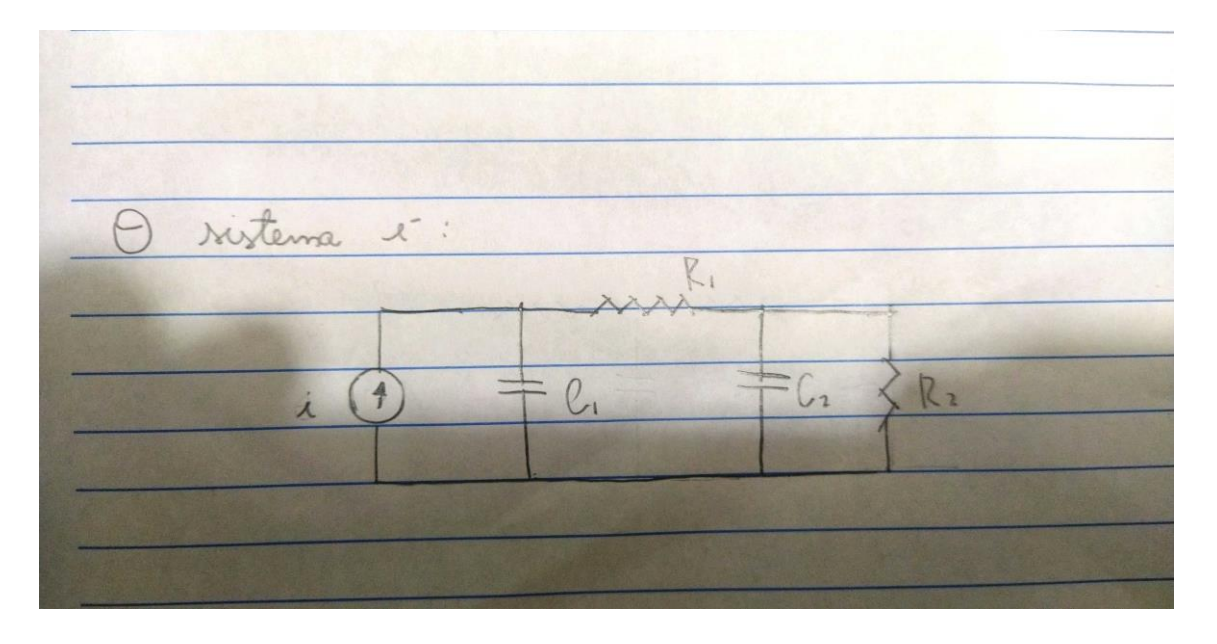

## **5. Código**

#### EXERC 01

*// Simulacao de sistema linear // Eh sempre melhor apagar as variaveis anteriores* clear all *// Definir parametros:* S=10; *// [m^2] Area da secao transversal do reservatorio* rho=1000; *// [kg/m^3] massa especifica da agua* g=10; *// [m/s^2] aceleração da gravidade na superficie da Terra* R=2\*10^8; *// [Pa/(m^3/s)^2] parametro que relaciona pressao e vazao* ho=2; *// [m] nivel do reservatorio em regime* hi=0.1; *// [m] nivel adicional desejado* Qei=(1/2)\*sqrt(rho\*g/(R\*ho))\*hi; *// [m^3/s] vazao na entrada // Definir o sistema linear usando o comando syslin:*  $A=(-1/(2*S))^*sqrt(rho*g/(R*ho));$  $B=1/S$ :  $C=1$ :  $D=0;$ tanque=syslin('c',A,B,C,D); *// o parametro 'c' indica que o sistema eh // continuo no tempo // Definir a condicao inicial:* x0=0; *// [m] desvio inicial do nivel em relação ao equilibrio // Definir o vetor de instantes de tempo:* t=0:10:40000; *// Definir o vetor de entradas:*  $u=Oei*ones(t)$ : *// Simulando o sistema usando o comando csim:*  $[y,x] = c \operatorname{sim}(u,t,t)$ 

```
function [hdot]=NaoLinear(t, h, Qe)
   \text{hdot} = (\text{Qe}(t)-sqrt(rho*\text{h}*g/R))/S
endfunction
```

```
Qei= sqrt(rho*g*(ho+hi)/R)
```

```
function [u]=entrada(t)
   \mathbf{u} = \mathbf{O}ei
endfunction
```
 $h = ode(ho, t(1), t, list(Naolinear, entrada))$ 

```
// Plotando o resultado em verde:
plot2d(t,y,3)plot2d(t,h-ho)
// Colocando um titulo na figura e nomeando os eixos:
xtitle("Resposta do tanque","Tempo t [s]","Variacao de nivel [m]");
legend(['linear';'não linear'])
// Colocando uma grade azul no grafico:
```
xgrid(2)

#### EXERC 02

clear all

*// Definir parametros:* S=10; *// [m^2] Area da secao transversal do reservatorio* rho=1000; *// [kg/m^3] massa especifica da agua* g=10; *// [m/s^2] aceleração da gravidade na superficie da Terra* R=2\*10^8; *// [Pa/(m^3/s)^2] parametro que relaciona pressao e vazao* ho=2; *// [m] nivel do reservatorio em regime* hi=0.1; *// [m] nivel adicional desejado* Qei=(1/2)\*sqrt(rho\*g/(R\*ho))\*hi; *// [m^3/s] vazao na entrada*

 $R = S$ 

 $C=1000$ 

*// Definir o sistema linear usando o comando syslin:*  $A=1/(C^*R);$  $B=1/R$ ;  $C=1$ ;  $D=0$ : tanque=syslin('c',A,B,C,D); *// o parametro 'c' indica que o sistema eh // continuo no tempo // Definir a condicao inicial:* x0=0; *// [m] desvio inicial do nivel em relação ao equilibrio // Definir o vetor de instantes de tempo:*  $t=0:10:40000$ ; *// Definir o vetor de entradas:*  $u=Oei*ones(t)$ ; *// Simulando o sistema usando o comando csim:*  $[y,x] = c \operatorname{sim}(u,t,t)$ 

*// Plotando o resultado em verde:*  $plot2d(t,y,3)$ *// Colocando um titulo na figura e nomeando os eixos:* xtitle("Resposta do tanque","Tempo t [s]","Carga"); *// Colocando uma grade azul no grafico:* xgrid(2)

#### EXERC 03

*// Apagando dados anteriores:* clear()

*//Definindo parâmetros*   $S = 10 \text{ m}^2$  $R = 2*10^8$  //Pa/(m^3/s)^2 rho = 1000 *//kg/m^3*  $g = 10 \frac{\mu}{s^2}$ 

*//Definindo variáveis*

 $Ra = R$  $Rs = R$ 

- $S1 = S$
- $S2 = S$

ho = 2; *//Nível do reservatório em regime* hi = 0.1; *//Nível adicional desejado* Qei = sqrt(rho\*g\*(ho+hi)/Ra); *//Vazão da entrada*

*//Condição inicial*   $h1 = ho$  //*m*  $h2 = ho$  //*m* 

*// Condições tempo*  $t=0:10:60000$ 

*// Simulando o sistema usando o comando csim:*  $[y,x] = c \operatorname{sim}(u,t,t)$ 

*//Gráficos*  $\underline{\text{scf}}(0)$  $plot(t, y1, 'r')$  $plot(t, y2)$ xtitle("Altura dos reservatórios em função do tempo", "Tempo (s)", "Altura (m)") legend(['1'; '2'])